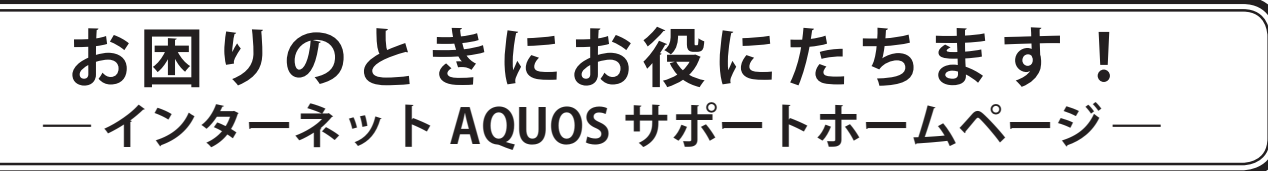

パソコンを使っていて困ったときは、まずはインターネット AOUOS サポートホームページで解決方法 を探してみましょう。 (インターネットへの接続が必要です)

ホームページの掲載内容は常に更新されますので、最新の情報を確認することができます。 ※ホームページの内容は、予告なく変更されることがあります。

**● 「フリーワード検索」で調べてみよう** 

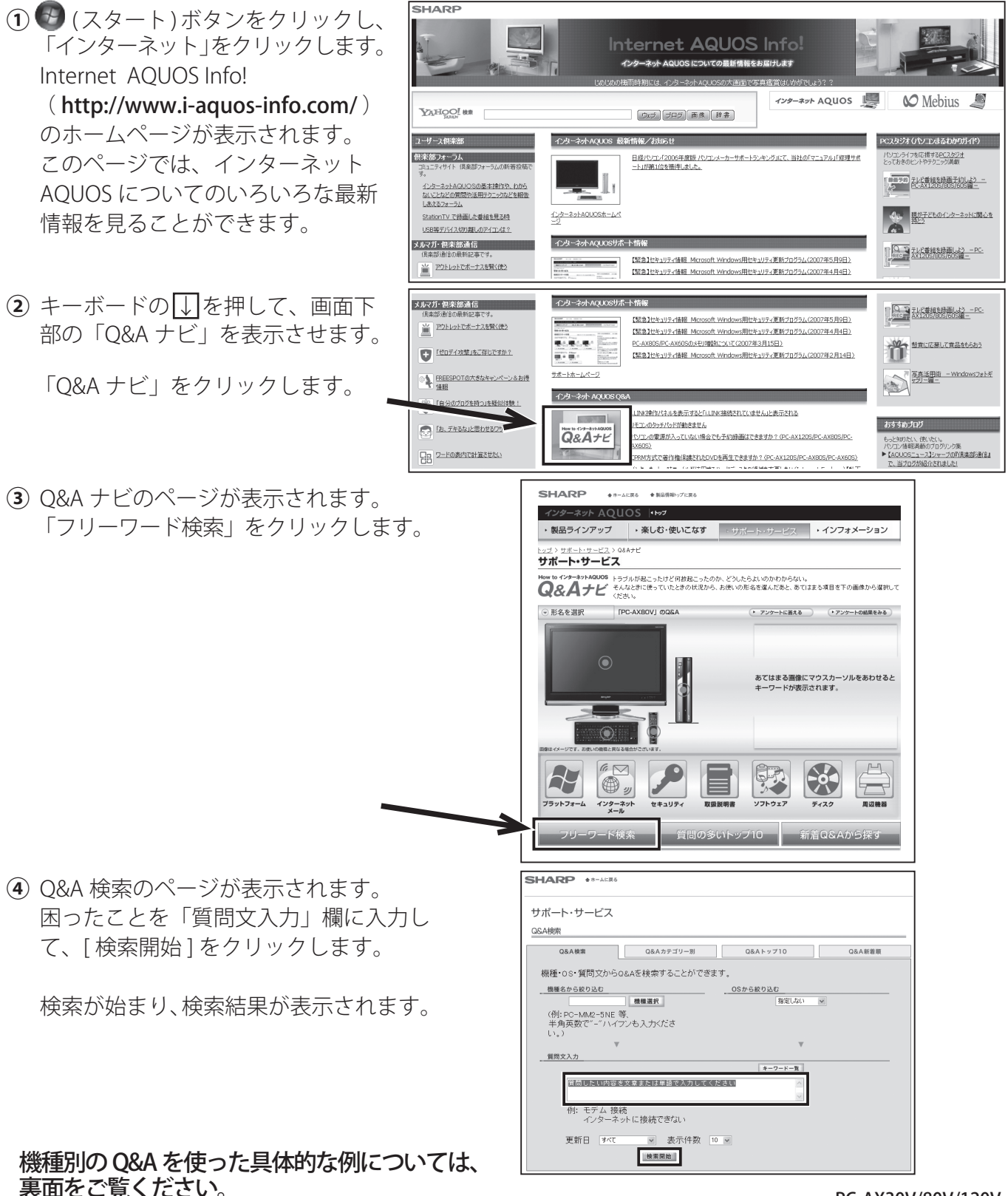

## **● 機種別の Q&A から調べてみよう**

## (例)画面に「情報バーにお気づきですか?」と表示されて困っているとき

- (1) O&A ナビの画面 (表面①~③参照) で「形名を選択」に マウスポインターを合わせ、お使いのインターネット AQUOS の形名をクリックします。 (ここでは、「PC-AX80V」をクリックします。)
- 。あてはまる項目を画像から選択します**②**  (ここでは、「インターネット・メール」をクリックし ます。)

(3) インターネット·メールについての O&A 一覧が表示さ れます。 (ここでは、「ホームページ」の「「情報バーにお気づき ですか?」の画面が表示されたが、何をすればいいの か? | をクリックします。)

。回答が表示されます**④** 

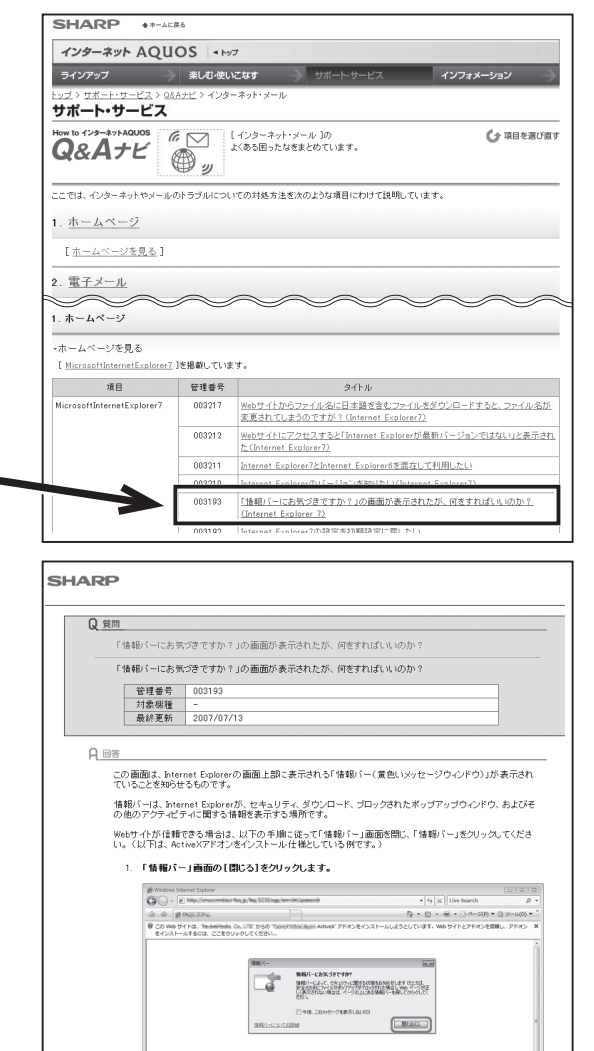

サポート・サービス

◎ 形名を選択

PC-AXROS PC-AX60

SHARP \*\*-ACRE \* NARR

●形名を選択 FPC-AXBDV」のQ&A

6

<u>サポート・サービス</u><br>サポート・サービス

PC-AX120V PC-AX80 PC-AX30 PC-AX120

ーーーーー<br>*インターネッ*ト AQUOS |セッ<sub>ク</sub><br>・製品ラインアップ | ・楽しむ・使いこなす | ・<sub>サポニーン・サービス | ・インフォメーション</sub>

ィンターネット AQUOS | トャッフ<br>- 製品ラインアップ | ・楽しむ・使いこなす | ・サボート・サービス | ・インフォメーション

-<br>Houle インターネットADUSE トラブルが起こったけど何故起こったのか、どうしたらよいのかわからない。<br>Q&Aナビ < パスムときに、そっていたときの状況から、お使いの形名を選んだあと、あてはまる項目を下の画像から選択して

E

 $\overline{\mathcal{P}}$ 

(\* アンケートに基える ) (\* アンケートの結果をみる)

あてはまる画像にマウスカーソルをあわせると<br>キーワードが表示されます。

 $\begin{array}{cccc} \bullet & \texttt{729--NSR48} & & (\bullet \texttt{729--NOMR488} \end{array}$ ホームベージ・電子メール<br>各種ウェブコンテンツ閲覧

そのままクリックすると、<br>ご質問が Q&A 形式で表示されます。

國

 $\bigcirc$ 

## **付属の説明書 サポートのご案内 をご覧ください。**

インターネット AQUOS のホームページやパソコン電子マニュアルでの調べ方、付属ソフトウェアのお問い 合わせなどについて詳しくは、付属の説明書 (サポートのご案内) をご覧ください。